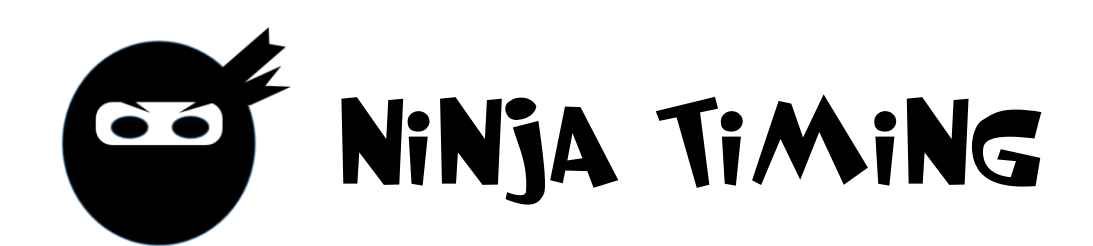

## **Anleitung**

- Timing-Box einstecken
- Handy od. Tablet:
	- mit WLAN "NINJATIMING" verbinden
	- Browser öffnen
	- Adresse (URL) 192.168.4.1 eingeben (iPhone/iPad: http://192.168.4.1)
	- los geht's...

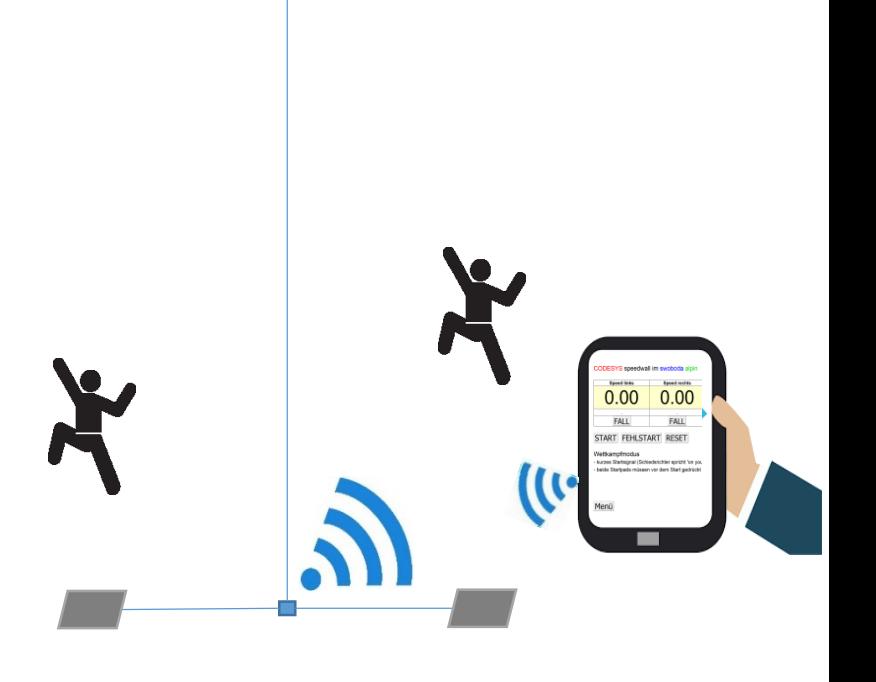

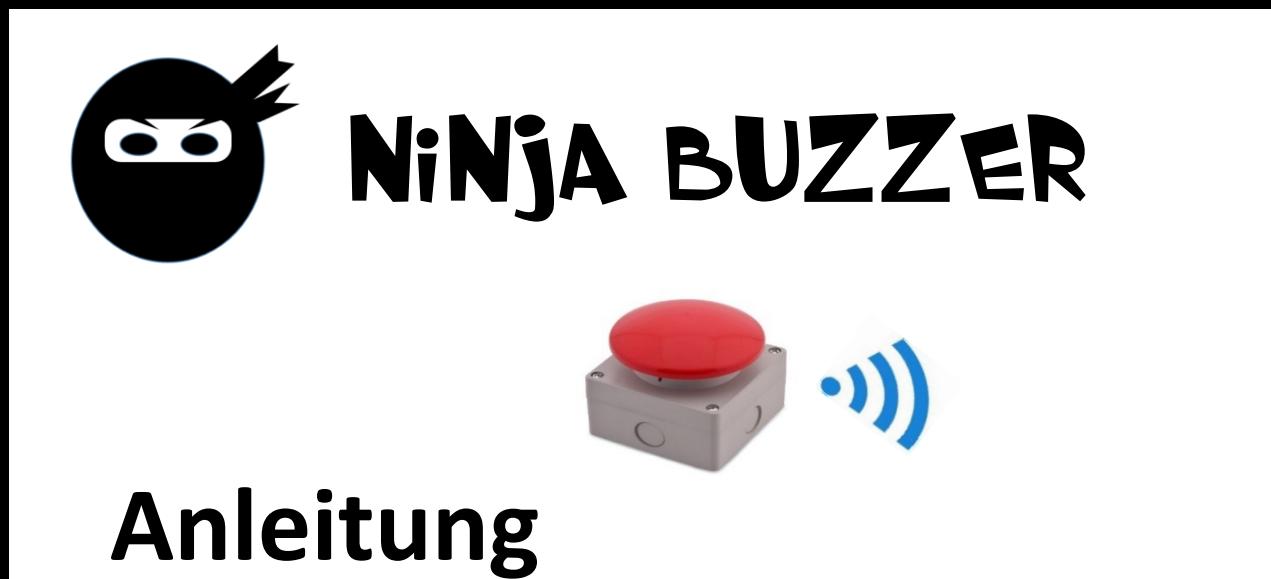

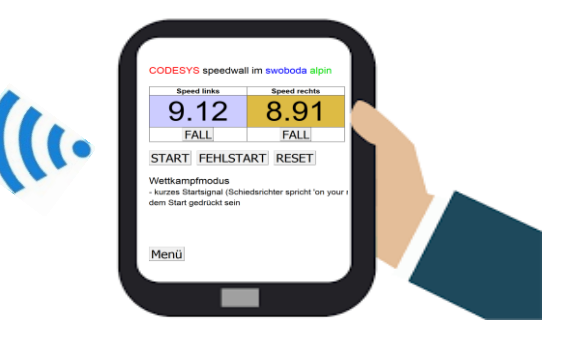

- Ninja Buzzer einstecken od. einschalten
- Handy od. Tablet:
	- 1. mit WLAN "NINJABUZZER" verbinden
	- 2. Browser öffnen
	- 3. Adresse (URL) **192.168.4.1** eingeben *(iPhone/iPad: http://192.168.4.1)*
	- los geht's…

www.ninjatiming.com